# ROUTEUR XELLIP2

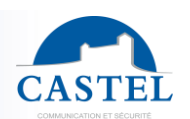

Gamme : INTERPHONIE SUR IP **4 Série : XELLIP** 

Présentation ⊠ Raccordement ⊠ Installation ⊠ Utilisation ⊠ Fonctions ⊠

**EN**

**FR**

# **PRESENTATION**

# *Référence produit : 590.9000 (ROUTEUR XELLIP2)*

Le routeur XELLIP est un serveur d'intercommunication natif SIP qui dispose des fonctionnalités suivantes :

• Possibilité de gérer jusqu'à 20 extensions SIP (configuration, visualisation)

Caractéristiques techniques

- Permet de gérer des appels audio et vidéo
- Configuration des règles de numérotation
- Gestion de groupes et de zones d'appels
- Possibilité de définir des groupes d'annonce avec réponse ou non vers l'appelant
- SIP Trunk : possibilité d'interconnecter le serveur avec un système SIP externe
- Configuration des extensions externes
- Intégration du protocole SNMP *(Simple Network Management Protocol)*
- Sécurisation des connexions Ethernet via le protocole 802.1X *(RADIUS)*
- Grâce à son serveur Web embarqué, il peut être configuré, suivi et exploité depuis n'importe quel navigateur

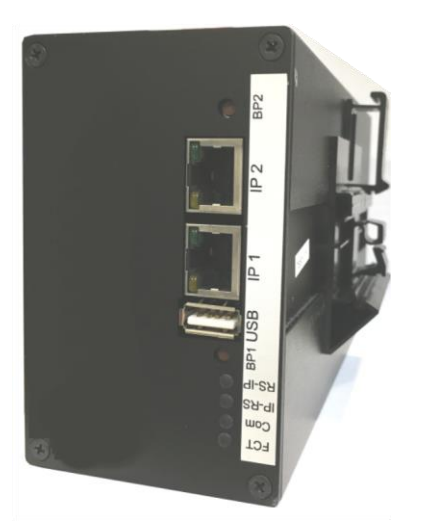

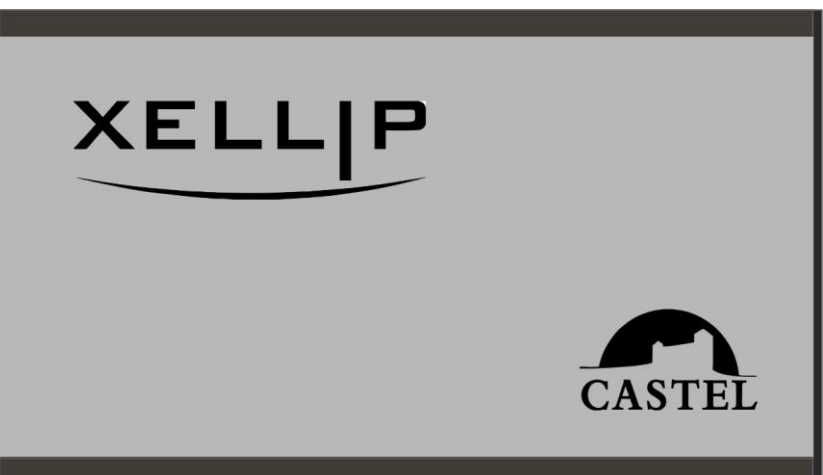

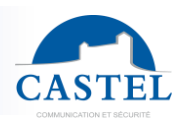

# **RACCORDEMENT FR**

# **Raccordement de l'alimentation (Fournie)**

Le routeur est alimenté par une alimentation externe 24VDC / 2A (Réf. 110.9100), raccordée au secteur.

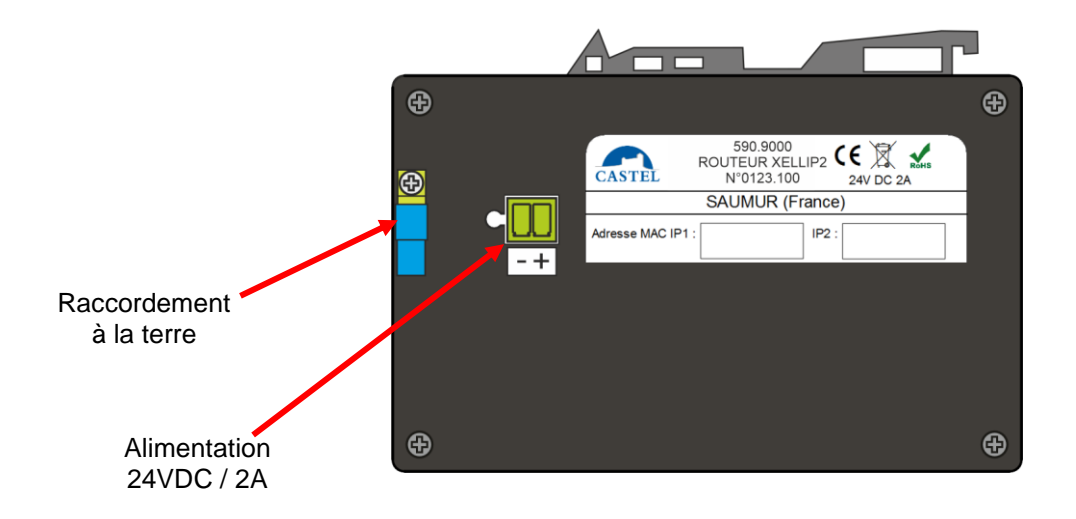

## **Raccordement au réseau IP**

Le raccordement se fait par une liaison Ethernet 10/100/1000 Mbits RJ45 classe 5e ou 6. Le second port Ethernet (IP2) est à utiliser comme Switch IP si nécessaire. Il permet le report de la connexion IP (Connexion vers une autre centrale par exemple).

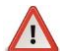

# **Les liaisons Ethernet ne sont pas POE**

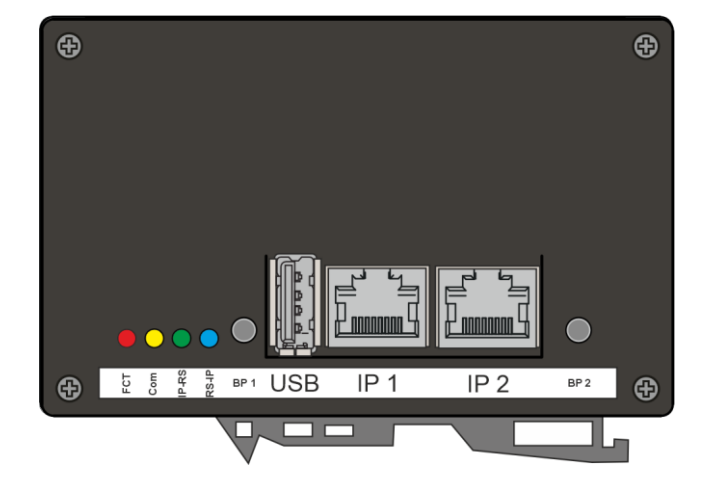

# **Protection contre les décharges électrostatiques**

Raccorder le routeur à la terre en utilisant la cosse bleu sur le boitier.

# ROUTEUR XELLIP2

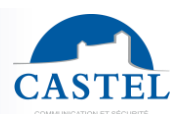

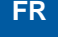

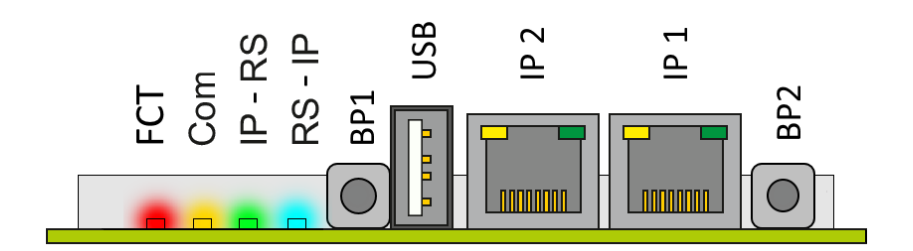

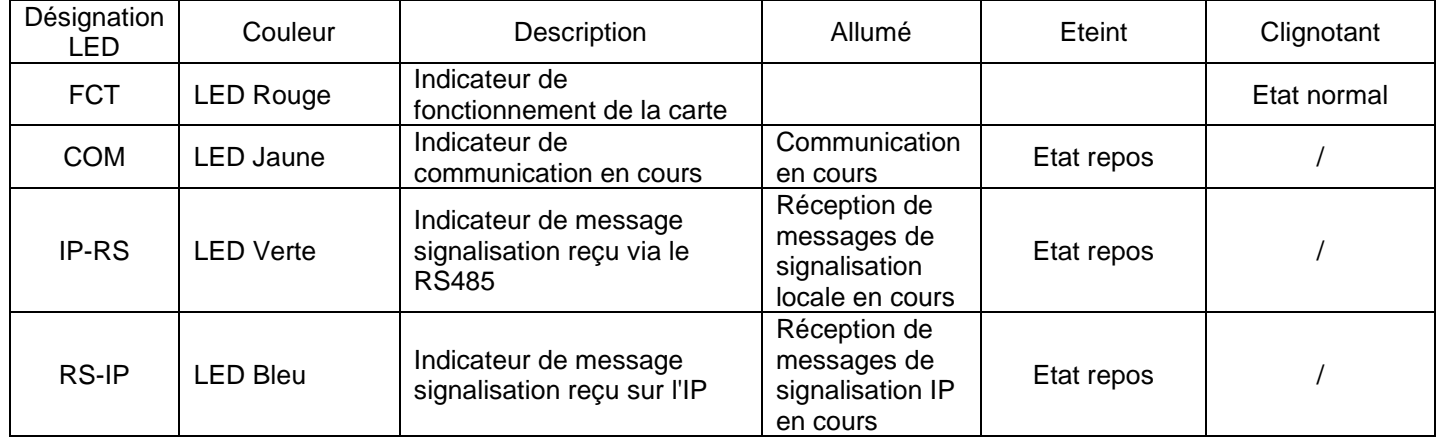

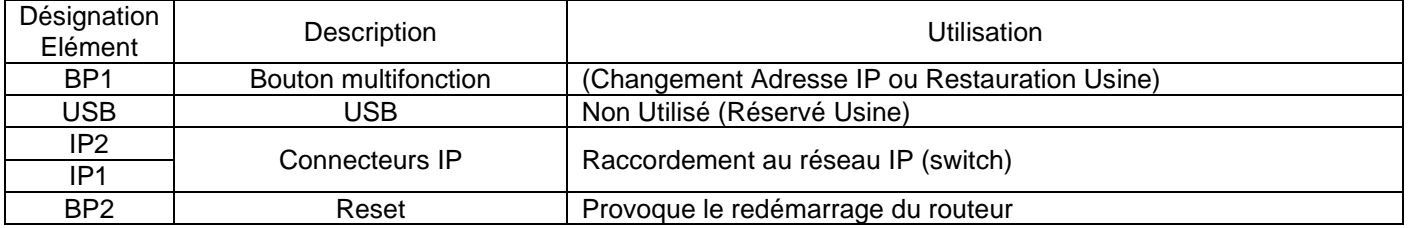

# **INSTALLATION**

# **Montage :**

Le routeur et l'alimentation 24VDC / 2A se monte sur un rail DIN.

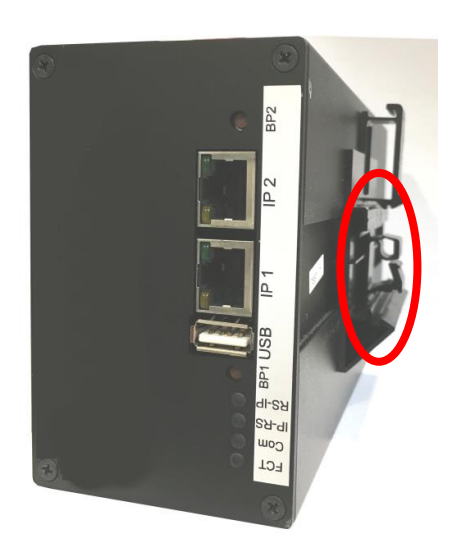

# **UTILISATION FR**

## **Adresse IP du poste**

Le routeur doit disposer de sa propre adresse IP sur le réseau. Cette adresse sera soit donnée par le serveur du réseau (adressage DHCP) soit configurée manuellement. Cet adressage pourra être paramétré à partir d'un PC via le serveur Web du poste.

**A noter que le routeur est livré par défaut en DHCP. Si aucun serveur DHCP n'est présent, alors le routeur prend une adresse IP fixe du domaine IP4All : 169.254.xx.xx. La découverte de l'adresse IP du routeur est possible depuis l'application CastelIPSearch ou en utilisant CastelServeur. Dans le cas où la découverte de l'adresse IP du routeur n'est pas possible, un appui sur la touche "reset" du routeur en cours de fonctionnement fixe son adresse IP en 192.168.49.251.**

#### **L'accès au Serveur Web du routeur**

Pour se connecter au serveur Web du routeur, il suffit d'utiliser un navigateur web tel que Firefox, Chrome ou Internet Explorer. Pour cela ouvrez votre navigateur Web à partir de n'importe quel PC du réseau et tapez : « https:// » suivi de l'adresse IP du routeur ([**https://adresse\_ip\_du\_routeur]).** Vous serez alors directement connecté à la page Web du routeur. Vous n'aurez plus qu'à taper votre login (par défaut : castel) et votre mot de passe (par défaut : castel) pour avoir accès aux fonctions du routeur Web.

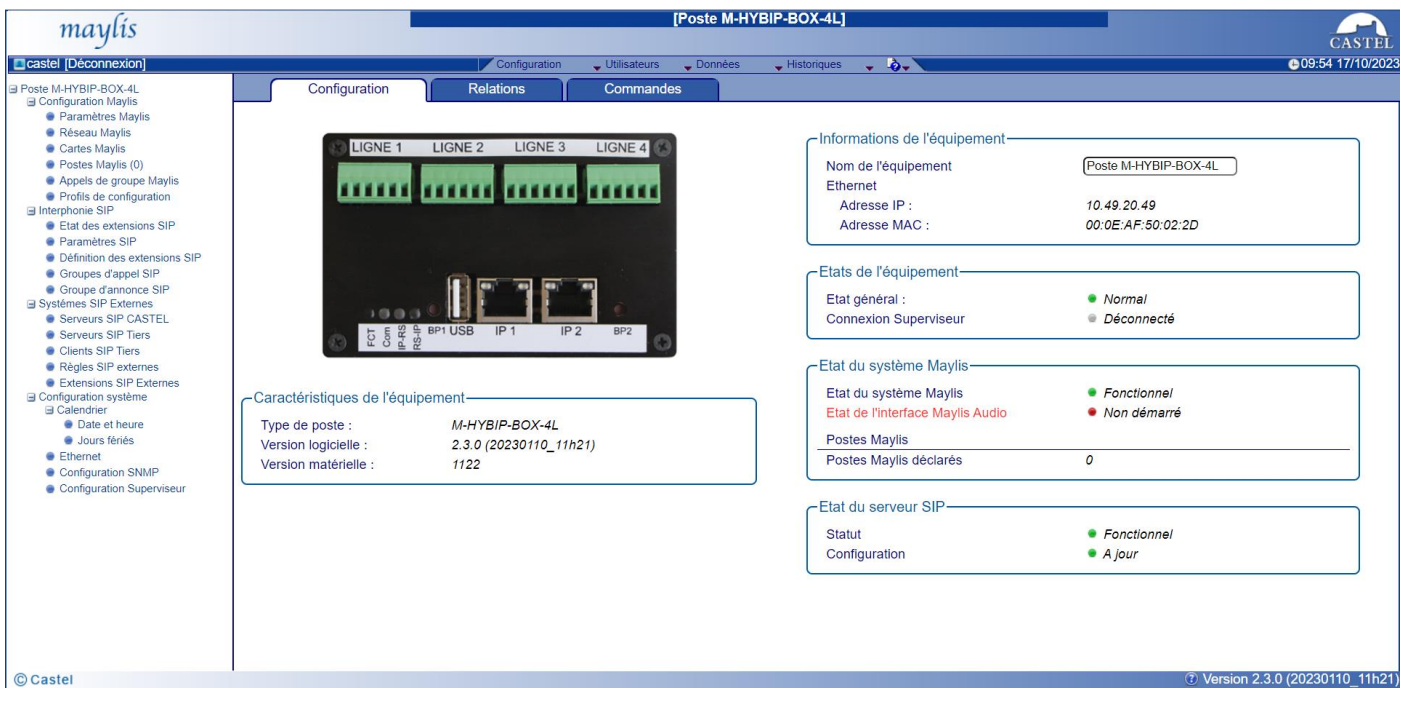

Le serveur web permet d'obtenir des informations sur le routeur et de le configurer.

Une aide en ligne accessible en cliquant sur l'icône  $\boxed{?}$  en bas à droite des pages web permet de s'informer sur les différentes fonctions du serveur Web.

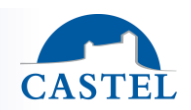

**Fonctions « Interphonie »**

audio/vidéo par défaut…

# **FONCTIONS**

# **Fonctions d'interconnexion avec des « Systèmes Externes » (SIP Trunk)**

• **Serveurs XellIP** : permet de lister les autres serveurs sip Castel et de définir le plan de numérotation pour répartir les appels entre ces serveurs.

• **Etat des postes** : donne une vue d'ensemble des postes et de leur état. Les postes peuvent être des postes

• **Configuration générale** : permet de définir le format de la numérotation, les temps d'appel, les codecs

• **Groupes d'appel** : permet de définir des numéros d'appel (extensions) qui permettent d'appeler simultanément plusieurs postes. Le premier poste ayant répondu établit la communication avec l'appelant

• **Zones d'appel** : les zones d'appel sont utilisées pour le débordement. Lorsqu'un poste appartient à une zone d'appel et est configuré pour déborder vers sa zone alors, sur occupation et/ou si le poste est absent, les

• **Groupes d'annonce** : permet de définir des numéros d'appel (extension) qui permettent d'appeler simultanément plusieurs postes et de rentrer directement en communication avec tous ces postes. Les postes appelés décrochent automatiquement et ont la possibilité ou non selon la configuration de répondre à

sip Castel, des softphones, des téléphones SIP ou tout autre élément compatible avec la norme SIP

• **Définition de postes** : permet d'ajouter, de configurer ou de supprimer un poste

tandis que les autres postes appelés cessent de sonner.

autres postes de la zone sont appelés.

- **Serveurs / Clients** : configuration des connexions SIP Trunk en tant que client ou en tant que serveur.
- **Règles** : permet de définir les règles de numérotation qui sont utilisées pour effectuer des appels vers les postes enregistrés sur les systèmes externes
- **Extensions externes** : permet d'identifier des extensions sur des serveurs externes en leur donnant un numéro local. Ces extensions sont alors utilisables lors de la configuration du débordement ou de la création de groupes d'appel.

#### **Fonctions « Système »**

l'appelant.

- **Gestion des utilisateurs** : le serveur web permet d'octroyer, modifier ou supprimer des droits aux utilisateurs en spécifiant leurs login, mot de passe et langue d'exploitation.
- **Ethernet** : possibilité de configurer les interfaces Ethernet en Bridge lorsqu'aucune authentification auprès d'un serveur RADIUS n'est nécessaire. Il est possible de sécuriser l'accès au réseau physique via le protocole 802.1X selon les 4 méthodes disponibles : EAP-MD5, EAP-TLS, EAP-TTLS ou PEAP.
- **SNMP** : le serveur intègre le protocole SNMP (Simple Network Management Protocol) version 1 et 2c. Il permet de répondre à des requêtes SNMP et d'envoyer des notifications (TRAPS) standard de la MIB-II à un superviseur SNMP.
- D'autres fonctions systèmes sont disponibles tel que le réglage de la date et de l'heure, l'envoi et la récupération des fichiers sur le serveur, la sauvegarde et la restauration du système…

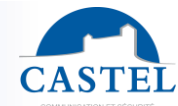

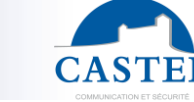

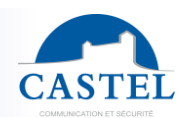

# **CARACTERISTIQUES TECHNIQUES FR**

# **Conformités aux directives européennes**

- 2001/95/EC : Sécurité
- 2014/30/UE : CEM
- 2017/2102/UE : RoHS 3
- 2014/35/UE : Basse Tension

# **Conformités aux normes européennes**

- EN 55032 : Emissions CEM
- EN 55035 : Immunité CEM
- EN 62368-1 : Sécurité des personnes Sécurité électrique

## **Caractéristiques mécaniques**

- Boitier en aluminium peint noir RAL 9005
- Dimensions Boitier : L 185 x H 105 x P 66 mm
- Montage en saillie

### **Caractéristiques électriques générales**

- Température de stockage : -20° à +70°C
- Humidité relative < 90%
- Température de fonctionnement : -20°C à +50°C
- Alimentation : 24VDC

# **Réseau Ethernet 10/100/1000 Mbits**

- IP fixe ou DHCP
- Sécurisation des connexions Ethernet via le protocole 802.1X
- SNMP V1 et V2c

# **DTMF**

- RFC-2833
- **SIP INFO**

# **Codec Audio**

- G711 Ulaw/Alaw
- GSM
- G722

#### **Codec Vidéo**

- H264
- H263
- H263-1998

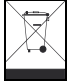

**Protection de l'environnement :**

Eliminez ce produit conformément aux règlements sur la préservation de l'environnement.

Fiche technique n° 604-0116B **www.castel.fr** Page 6 / 12

**CASTEL** : ZAC de La Ronde – 10 route du Bois de La Casse – 49680 NEUILLE – France Tél. : (+33) 02.41.40.41.40 - Fax : (+33) 02.41.40.41.49

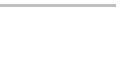

# XELLIP2 ROUTEUR

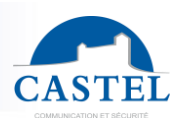

Range: INTERCOM OVER IP **ALL Series: XELLIP** 

Presentation ⊠ Connection ⊠ Installation ⊠ Use ⊠ Functions ⊠ Technical characteristics  $\boxtimes$ 

**EN**

# **PRESENTATION**

# *Product reference: 590.9000 (ROUTEUR XELLIP2)*

The XELLIP router is a native SIP intercommunication server with the following features:

- Possibility of managing up to 20 SIP extensions (configuration, display)
- Allows you to manage audio and video calls
- Configuring dialling rules
- Management of call groups and zones
- Possibility of defining announcement groups with answer or no answer to the caller
- SIP Trunk: possibility of interconnecting the server with an external SIP system
- Configuring external extensions
- SNMP *(Simple Network Management* Protocol) integration
- Secure Ethernet connections via the 802.1X protocol *(RADIUS)*
- Thanks to its on-board Web server, it can be configured, monitored and operated from anybrowser.

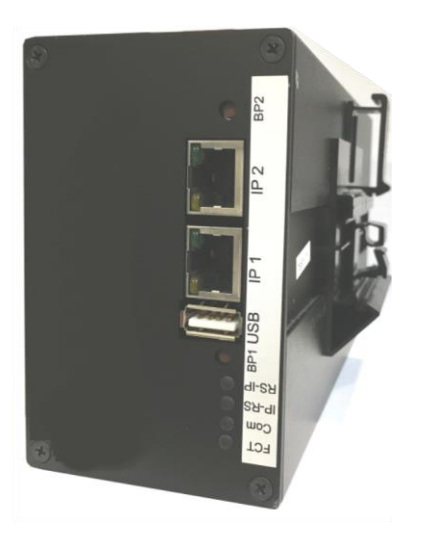

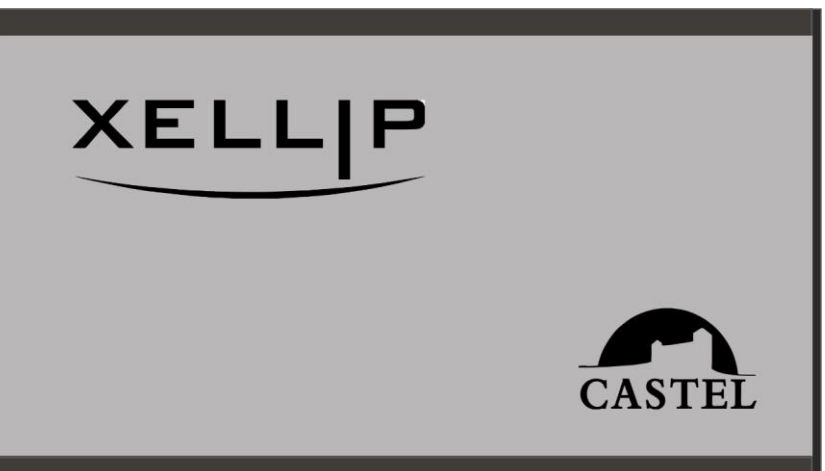

# XELLIP2 ROUTEUR

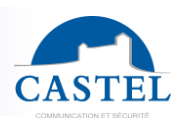

**EN**

# **CONNECTION**

# **Power supply connection (supplied)**

The router is powered by an external 24VDC / 2A power supply (Ref. 110.9100), connected to the mains.

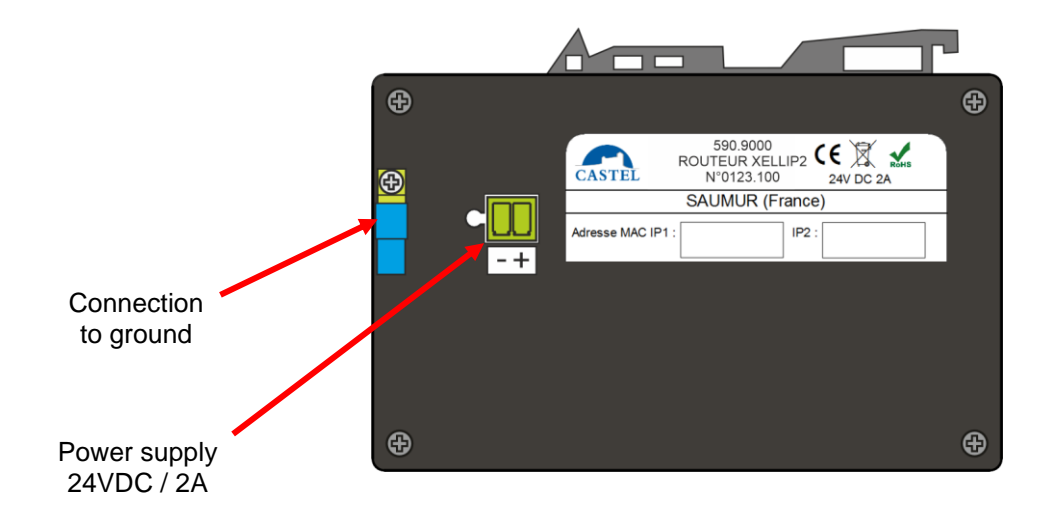

# **Connection to the IP network**

The connection is made via a 10/100/1000 Mbits Ethernet RJ45 class 5e or 6 link. The second Ethernet port (IP2) is used as an IP switch if required. It allows the IP connection to be carried over (e.g. connection to another control unit).

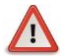

**Ethernet links are not POE**

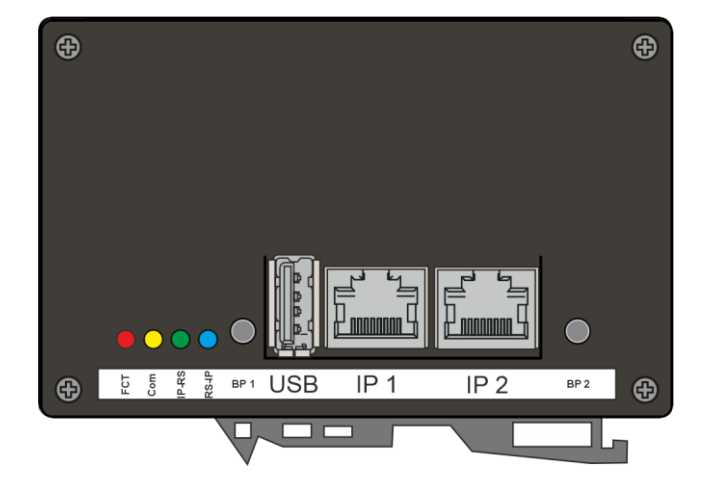

## **Protection against electrostatic discharge**

Connect the router to earth using the blue lug on the box.

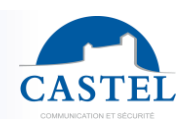

# **LEDs and push buttons**

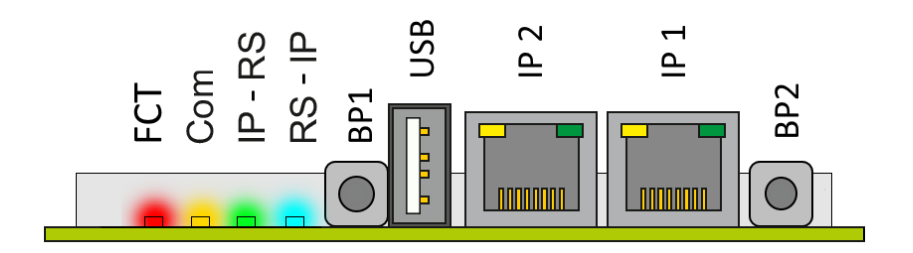

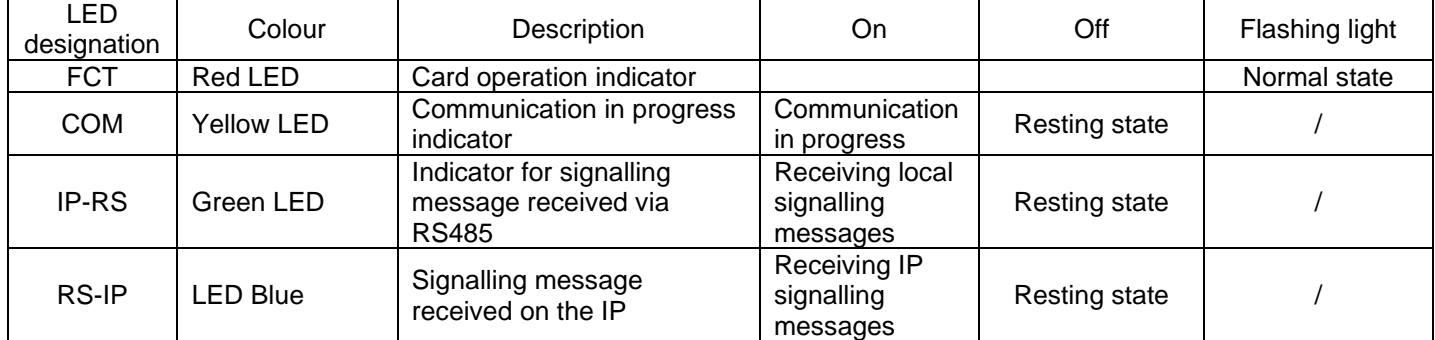

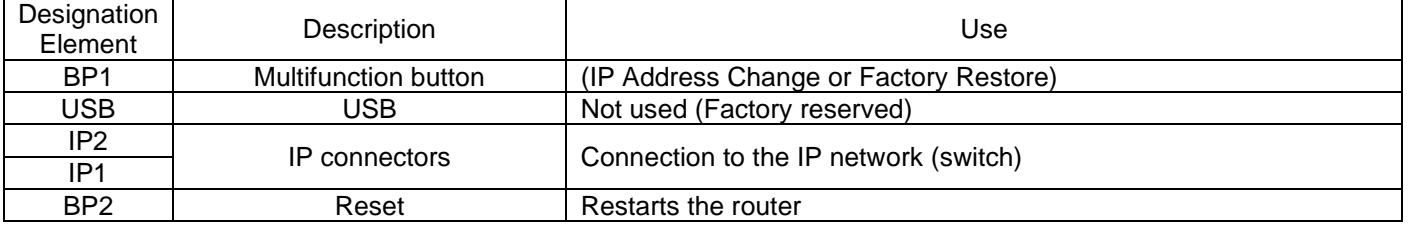

# **INSTALLATION**

# **Mounting:**

The router and 24VDC / 2A power supply are DIN rail mounted.

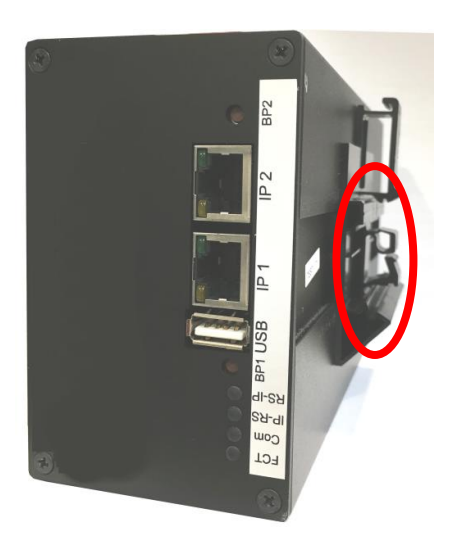

**EN**

# **USE**

# **Station IP address**

The router must have its own IP address on the network. This address will either be given by the network server (DHCP addressing) or configured manually. This addressing can be configured from a PC via the workstation's Web server.

**Note that thehe router is supplied with DHCP by default. If no DHCP server is present, then the router takes a fixed IP address from the IP4All domain: 169.254.xx.xx. You can find out the router's IP address using the CastelIPSearch application or CastelServeur. In the event that the router's IP address cannot be found, pressing the "reset" button on the router during operation sets its IP address to 192.168.49.251.**

### **Access to the router's Web server**

To connect to the router's web server, simply use a web browser such as Firefox, Chrome or Internet Explorer. To do this, open your web browser from any PC on the network and type: "https://" followed by the router's IP address (**[https://adresse\_ip\_du\_routeur])**. You will then be directly connected to the router's web page. All you have to do is type in your login (default: castel) and password (default: castel) to access the router's Web functions.

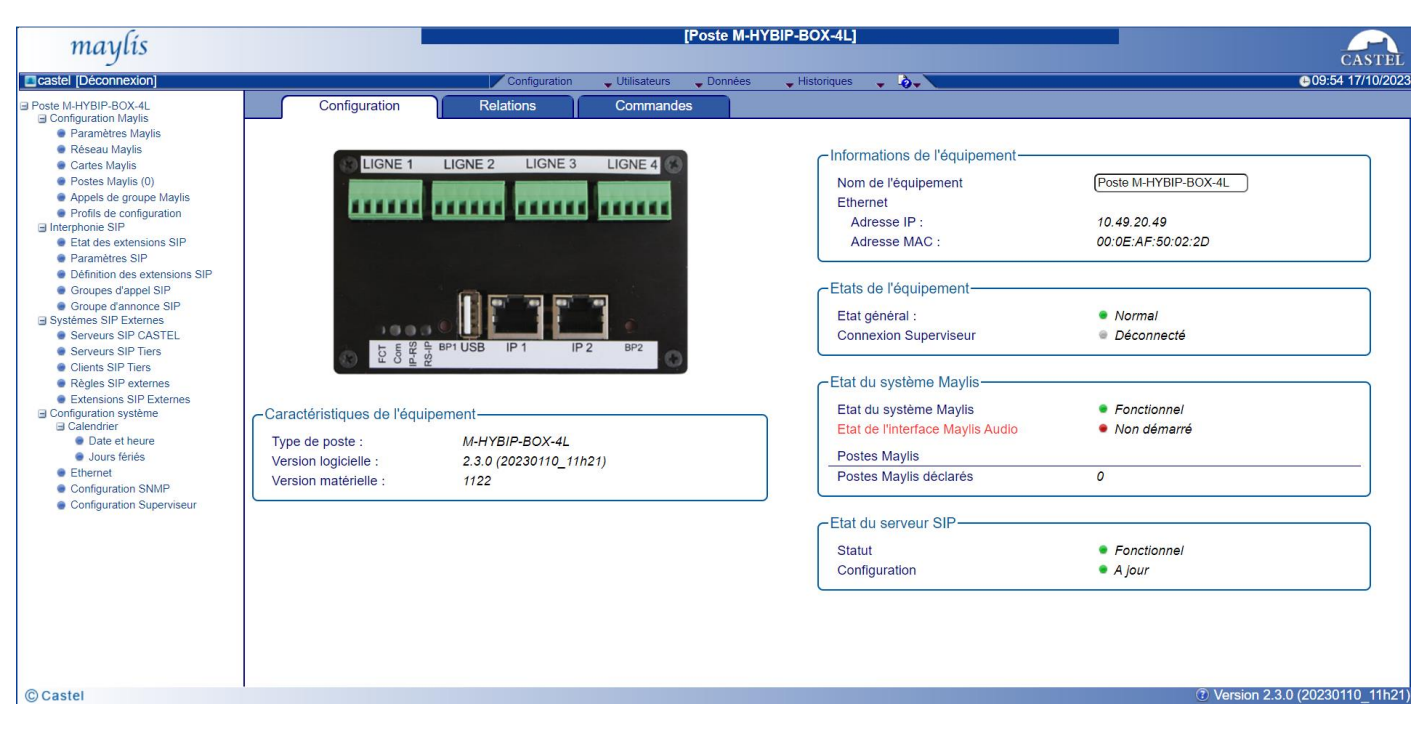

The web server is used to obtain information about the router and to configure it.

**C** Online help is available by clicking on the icon in the bottom right-hand corner of web pages, providing information on the various functions of the web server.

**EN**

# **FUNCTIONS**

## **"Intercom" functions**

- **Extension status**: gives an overview of the extensions and their status. Stations can be Castel sip stations, softphones, SIP telephones or any other element compatible with the SIP standard.
- **General configuration**: used to define the dialling format, call times, default audio/video codecs, etc.
- **Station definition**: used to add, configure or delete a station
- **Call groups**: allows you to define call numbers (extensions) that can be used to call several extensions simultaneously. The first extension to answer establishes the call with the caller, while the other extensions called stop ringing.
- **Calling zones**: calling zones are used for overflow. When an extension belongs to a call zone and is configured to overflow to its zone, then, if the extension is busy and/or absent, the other extensions in the zone are called.
- **Announcement groups**: allows you to define call numbers (extension) that can be used to call several extensions simultaneously and to connect directly to all these extensions. The extensions called automatically go off-hook and may or may not be able to answer the call, depending on the configuration.

# **Interconnection functions with "External Systems" (SIP Trunk)**

- **XellIP servers** Lists other Castel sip servers and defines the numbering plan for distributing calls between these servers.
- **Servers / Clients** Configuration of SIP Trunk connections as a client or as a server.
- **Rules** Allows you to define the dialling rules used to make calls to extensions registered on external systems.
- **External extensions** Allows you to identify extensions on external servers by giving them a local number. These extensions can then be used when configuring overflow or creating call groups.

# **"System" functions**

- **User management**: theweb server lets you grant, modify or remove user rights by specifying their login, password and operating language.
- **Ethernet**: Ethernet interfaces can be configured as Bridge when authentication with a RADIUS server is not required. Access to the physical network can be secured via the 802.1X protocol using the 4 available methods: EAP-MD5, EAP-TLS, EAP-TTLS or PEAP.
- **SNMP**: the server incorporates SNMP (Simple Network Management Protocol) versions 1 and 2c. It can respond to SNMP requests and send standard MIB-II notifications (TRAPS) to an SNMP supervisor.
- Other system functions areavailable, such as setting the date and time, sending and retrieving files from the server, system backup and restore, etc.

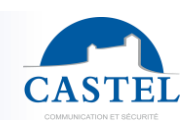

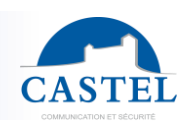

# **TECHNICAL CHARACTERISTICS**

## **Compliance with European directives**

- 2001/95/EC: Safety
- 2014/30/UE: CEM
- 2017/2102/EU: RoHS 3
- 2014/35/EU: Low Voltage

# **Compliance with European standards**

- EN 55032: EMC emissions
- EN 55035: EMC immunity
- EN 62368-1: Personal safety Electrical safety

#### **Mechanical characteristics**

- Aluminium case painted black RAL 9005
- Case dimensions: W 185 x H 105 x D 66 mm
- Surface mounting

## **General electrical characteristics**

- Storage temperature: -20° to +70°C
- Relative humidity < 90%.
- Operating temperature : -20°C to +50°C
- Power supply: 24VDC

# **10/100/1000 Mbits Ethernet network**

- Fixed IP or DHCP
- Secure Ethernet connections via the 802.1X protocol
- SNMP V1 and V2c

#### **DTMF**

- RFC-2833
- **SIP INFO**

# **Audio codec**

- G711 Ulaw/Alaw
- GSM
- G722

#### **Video codec**

- H264
- H263
- H263-1998

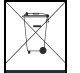

**Environmental protection:**

Dispose of this product in compliance with the environmental protection regulations.

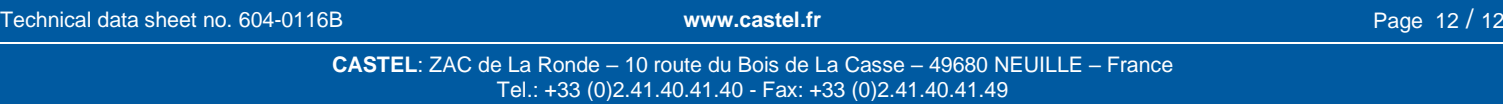

Non-contractual photos and document. Concerned with achieving continuous improvement, CASTEL reserves the possibility of making any modification considered to be necessary.

**EN**